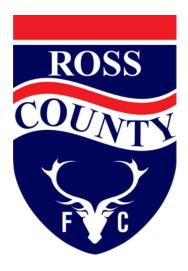

## SEASON TICKET HOLDERS CAN NOW CLAIM YOUR SEATS

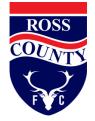

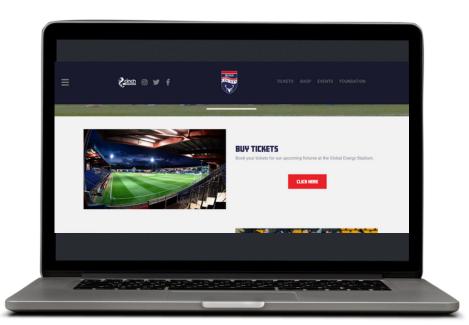

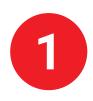

Visit our Ticketing Website, Select "Buy Tickets" www.rosscountyfootballclub.co.uk/tickets

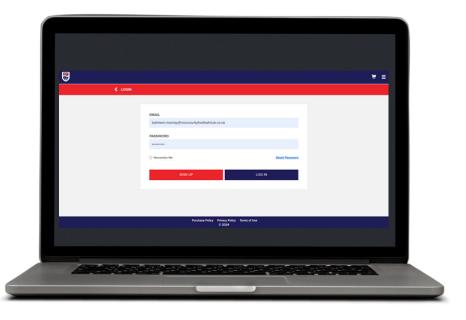

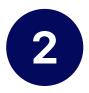

Log into your account. This must be the account with the season tickets on it. If you have multiple accounts with season tickets you will need to repeat the process for each account.

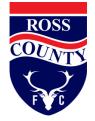

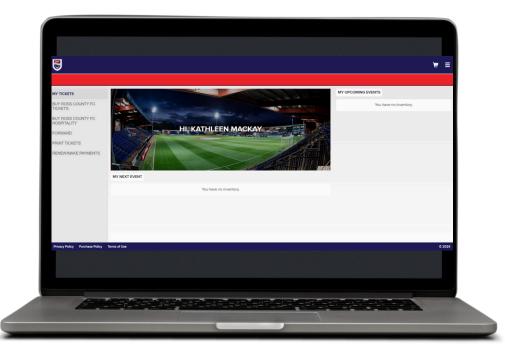

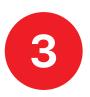

Select the Renew/Make Payments on the left hand side. You can also do this by pressing the menu or three lines and select renew/Make Payments

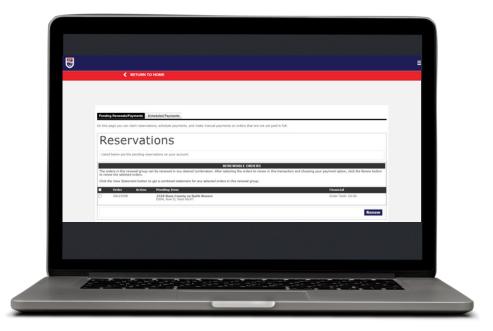

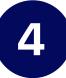

Your ticket will appear under reservations. Tick the tickets and press renew. Follow the Payment process.